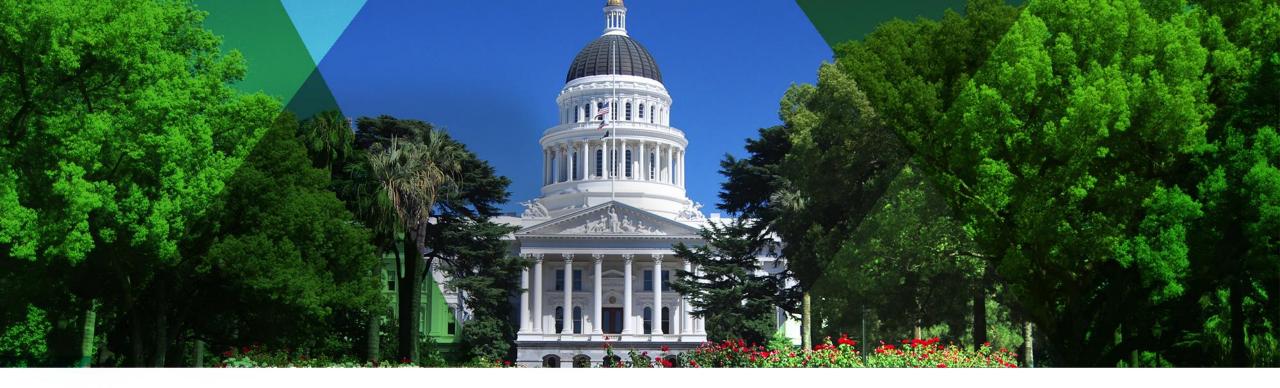

# Bringing the Best of Esri to You Esri Pacific User Conference

October 13–14, 2014 | Sacramento, California

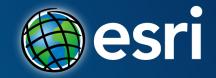

## Mapping for the Non-GIS Staff in Your Organization

Harry Moore IV

### Outline

- Introductions
- Non-GIS Staff
- Esri Maps for Office
  - Excel
  - PowerPoint
- Community Analyst
- Resources

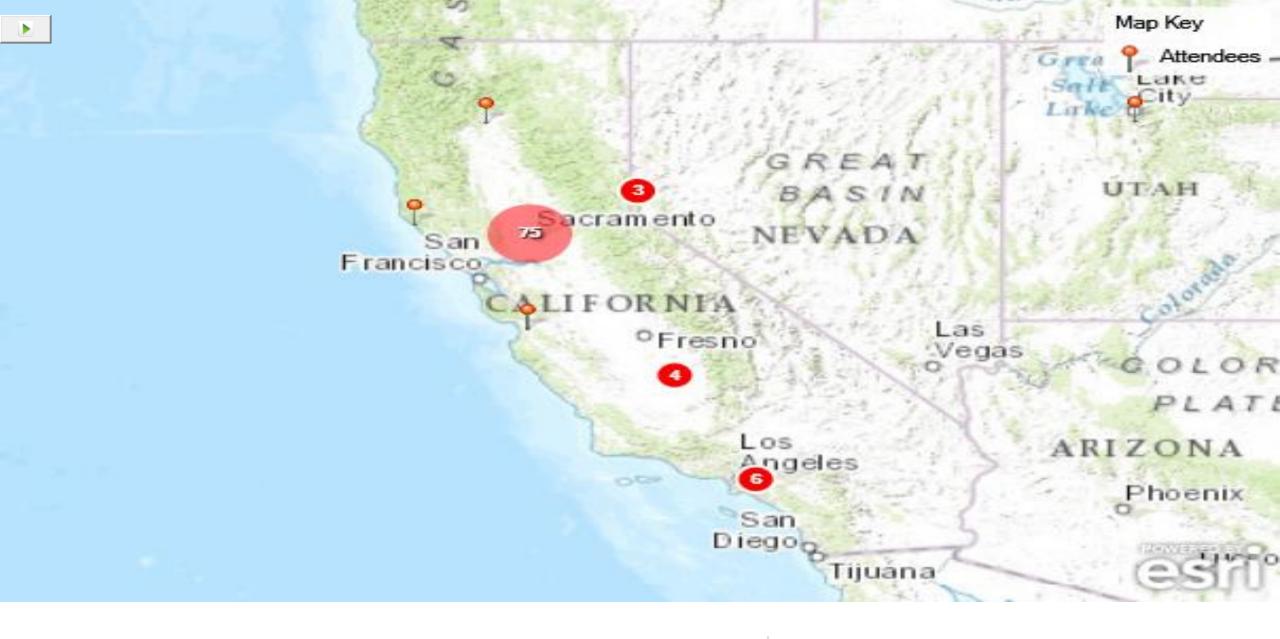

## ArcGIS as a Platform

Simple, Open, and Configurable

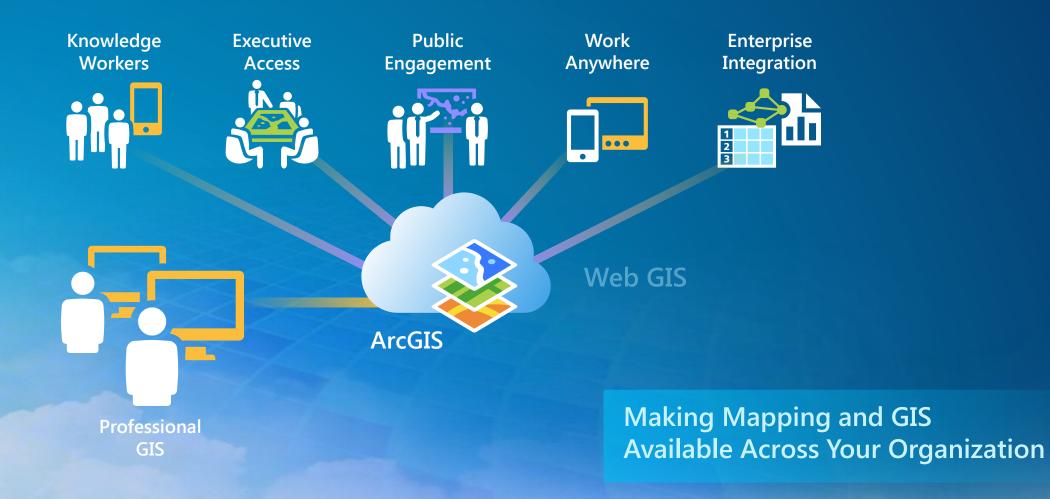

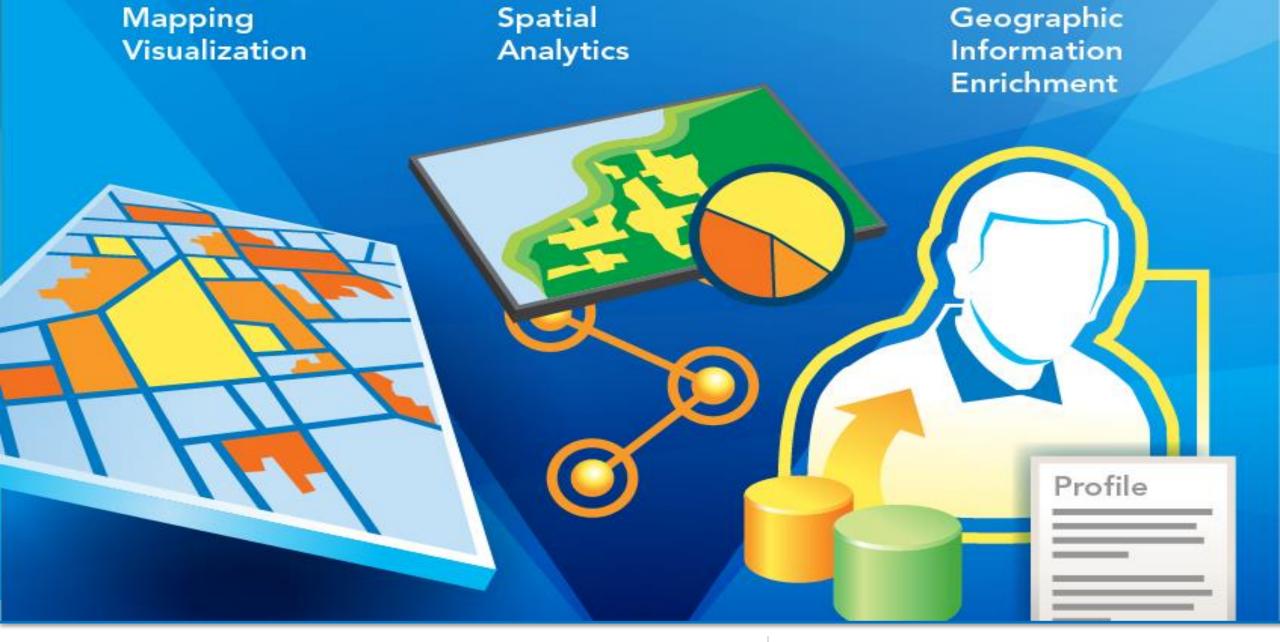

### They Need You

Non-GIS Staff

# **Esri Maps for Office**

#### What is Esri Maps for Office

• Free app for office 2010 and 2013

- Puts dynamic maps and analysis in Excel and PowerPoint
- Installed on each device

Identity in the ArcGIS Platform required

- A named user in ArcGIS Online

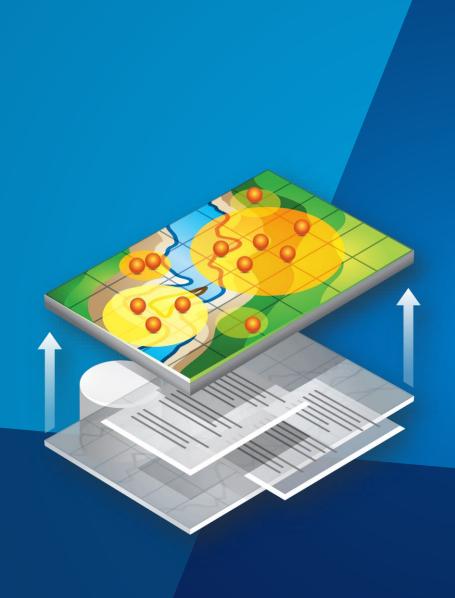

# Esri Maps for Office Low Birth Weight Example

#### **Tips and Tricks**

Sharing Excel documents with maps

- Esri Maps for Office is NOT installed
  - A static image of the map is created
- Esri Maps for Office IS installed, but NOT signed in
  Map is interactive but analysis and editing map is not enabled
- Esri Maps for Office IS installed and signed in
  - Full functionality of Esri Maps for Office (unless a custom role is being used)

If map contains organizational or private services, the user must log in to see them

#### **Tips and Tricks**

Using Esri Map for Office

- No need to format entire spreadsheet
- Use tables whenever possible
  - Use the special paste option to link data
- Recognizes custom roles from ArcGIS Online
- Supports enterprise logins
- Duplicate field names are not supported when publishing

#### **Next Steps Esri Maps for Office**

- Don't make their maps!
- Download from ArcGIS Online
- Use command line installation to automatically install throughout organization
- Establish an identity for everyone in your organization
  Use Enterprise Logins for ArcGIS Online

### **Esri Maps for Office 3.0**

Available in November 2014

Improved workflows for adding and styling data

- Multiple maps in a single sheet
  - Maps can pop-out into floating windows
  - Maps can be minimized
- Support for more coordinate systems

# **Community Analyst**

#### What is Community Analyst

#### A premium Esri web application

- Allows analysis and reporting for any geography in the United States
- Over 5,000 data variables from different sources

#### Identity in the Platform required

- A named user in ArcGIS Online
- Member of a group containing the Community Analyst item

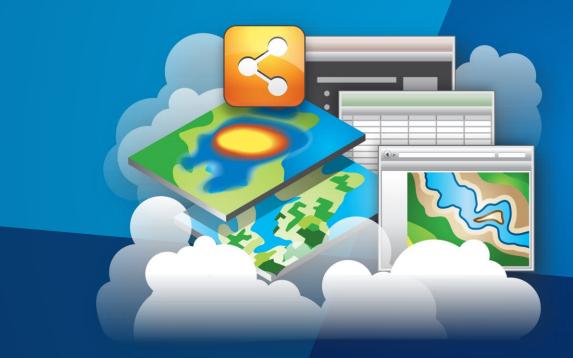

# Community Analyst Low Birth Weight Example

### **Tips and Tricks**

**Community Analyst** 

Maps created in Community Analyst can be shared to ArcGIS Online as web maps

• Web Maps can be brought into Community Analyst and used

Configure App Preferences

- Logo, reporting format, favorite reports, default symbology....

#### **Next Steps for Community Analyst**

Determine who in your organization needs it

- Community Development, Public Health, Law Enforcement....

Purchase App from Esri Marketplace

Create a group within your organization

- Share the app with the group
- Add the users who need the app to the group

• Log in and use!!

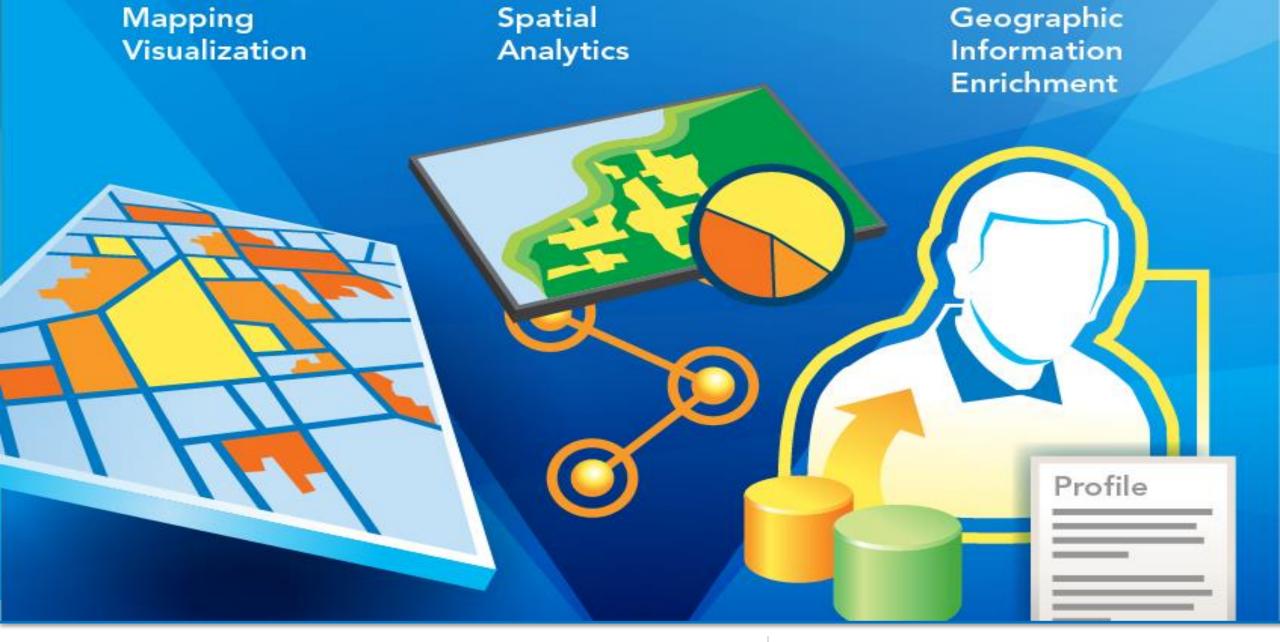

### Non-GIS Staff

They need you!

#### **Resources for Community Analyst**

Product Site

- http://www.esri.com/software/arcgis/community-analyst

#### Esri Marketplace

https://marketplace.arcgis.com/listing.html?id=7b504b19ddb
 d4f0db06e9a16eebb5efc

#### Data Sets Included

 <u>http://help.arcgis.com/en/communityanalyst/online/newgen/</u> <u>data-descriptions/index.html</u>

#### How-To Videos

<u>http://video.arcgis.com/series/58/community-analyst/order/desc</u>

#### **Resources Esri Maps for Office**

- ArcGIS Online Item
  - <u>http://www.arcgis.com/home/item.html?id=d191e98f41e64a7</u> <u>c89f477484264fe49</u>
- ArcGIS Online Apps
  - <u>http://www.esri.com/software/arcgis/arcgisonline/features/ap</u>
    <u>ps</u>
- How-To Videos
  - http://video.arcgis.com/series/143/esri-maps-for-office

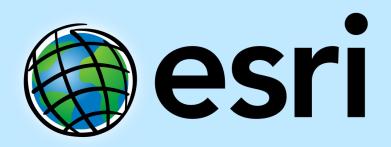

Understanding our world.